# **W Y B R A N E P R O B L E M Y I NY N I E R S K I E**

Z E S Z Y T Y N A U K O W E IN STYTUTU AUTOMATYZACJI PROCESÓW TECHNOLOGICZNYCH I ZINTEGROWANYCH SYSTEMÓW WYTWARZANIA

## **MODELOWANIE W PROGRAMIE UNIGRAPHICS NX 5.0, NA PODSTAWIE DOKUMENTACJI TECHNICZNEJ NACZEPY SKRZYNIOWEJ**

Piotr Krawczyk<sup>1</sup>, Andrzej Baier<sup>2</sup> Instytut Automatyzacji Procesów Technologicznych i Zintegrowanych Systemów Wytwarzania, Wydział Mechaniczny Technologiczny, Politechnika Śląska, ul. Konarskiego 18A, 44-100 Gliwice. <sup>1</sup>mt.krawczyk@interia.pl, <sup>2</sup>andrzej.baier@polsl.pl

**Streszczenie:** Celem projektu było wykonanie modelu 3D na podstawie dokumentacji technicznej naczepy skrzyniowej. Wykonany model może posłużyć do dalszych badań. Projekt wykonano w programie Unigraphics NX 5.0. Wiekszość prac prowadzono w modułach NX SHEET METAL (modelowanie elementów z blach gitych) oraz MODELING (modelowanie znormalizowanych profili, ceowników i dwuteowników).

## 1. Wstep

W dzisiejszych czasach transport lądowy jest najbardziej powszechnym typem transportu. We wszystkich dziedzinach gospodarki używa się samochodów ciężarowych, TIR-ów oraz innych samochodów dostawczych, w celu przewiezienia produktów od wytwórcy do klienta. W opisywanym projekcie przedstawiono prace nad wizualizacją naczepy skrzyniowej na podstawie dokumentacji technicznej. Model, który został utworzony, może posłużyć do wielu prac zwizanych z ulepszaniem konstrukcji naczepy skrzyniowej. Przykładem jest wykorzystanie modelu 3D do wizualizacji stanowisk załadunkowych w centrach logistycznych. Inne wykorzystanie takiego modelu to badanie sił, napreżeń, występujących w konstrukcji naczepy. Wiedza o nich pozwoli na usprawnienie konstrukcji podwozia przez zastąpienie niektórych elementów mniejszymi, co spowoduje zmniejszenie wagi całej naczepy.

## **2. Modelowanie**

Prace nad wykonaniem modelu 3D naczepy skrzyniowej prowadzono w zaawansowanym programie graficznym UNIGRAPHICS NX 5.0. Jest to wszechstronne narzdzie, w którym możliwe jest wykonanie dokumentacji projektowej, przeprowadzanie weryfikacji wytrzymałościowej (CAE) i symulacji procesu technologicznego (CAM) wykonanego modelu.

Prace oparto na archiwalnej dokumentacji technicznej naczepy skrzyniowej. W trakcie realizacji zadania okazało się, że posiadany projekt jest niekompletny i zawiera dużo błędów. Podstawowym problemem był brak niektórych wymiarów, wymaganych do stworzenia modelu. Konieczne było określenie ich na podstawie rysunków złożeniowych. Kolejnym utrudnieniem była zła numeracja i błdne nazewnictwo rysunków wykonawczych. Praca polegała na zamodelowaniu cześci ujetych w dokumentacji istniejącej oraz na zaprojektowaniu elementów, których dokumentacja nie zawierała. Wszystkie te czynniki znacząco wpłynęły na czas wykonania projektu. Aby zachować jak najdokładniejsze odwzorowanie stanu rzeczywistego, korzystano z modułu *NX SHEET METAL* –

przeznaczonego do modelowania części z blach giętych. Dwuteowniki i ceowniki, stanowiące szkielet główny naczepy, zostały zamodelowane w module *MODELING*.

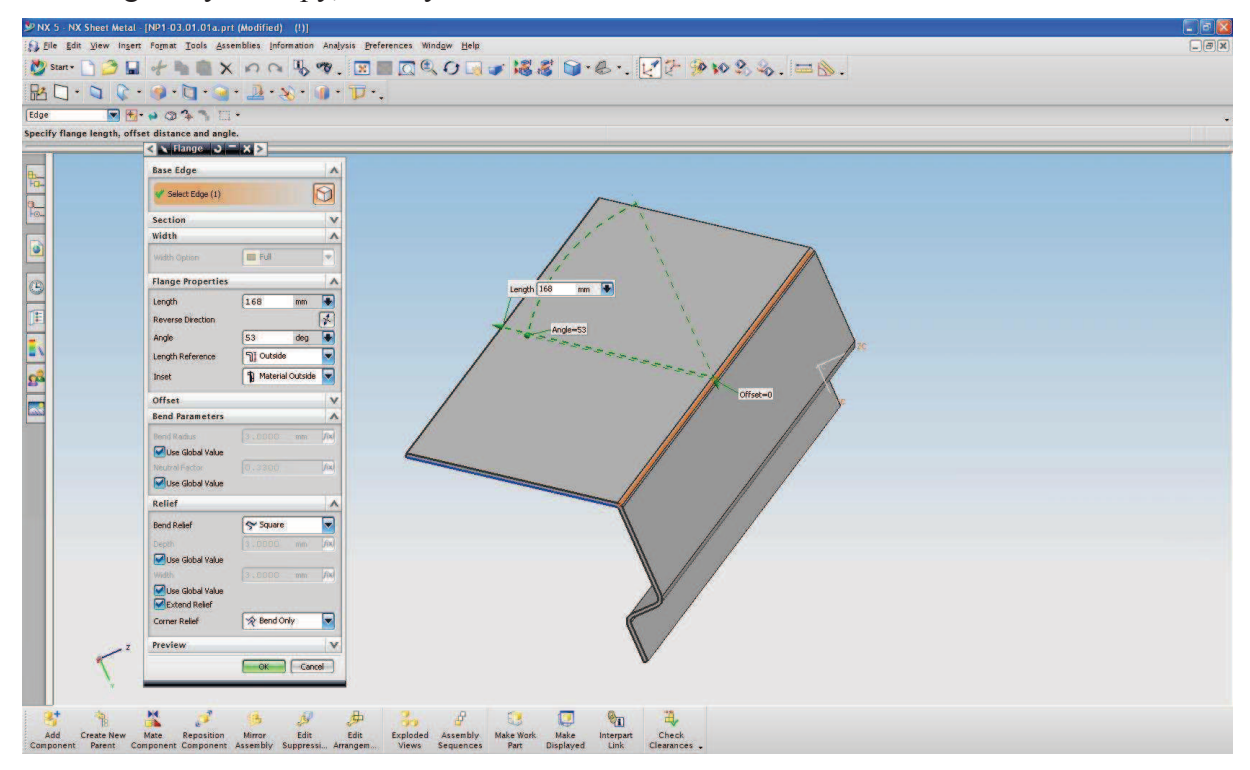

*Rys. 1. Okno programu przedstawiajce modelowanie płyty w module NX SHEET METAL* 

Prace w module *NX SHEET METAL* rozpoczęto od modelowania jednej ściany z gietej blachy (funkcja *FLANGE*). Kolejno dodano następną ścianę, pamiętając o zaznaczeniu odpowiedniej opcji wymiarowania (wymiarowanie do zewnętrznej lub wewnętrznej strony gięcia). Wszystkie wymiary w modelu określono poprzez funkcję *INFERRED DIMENSIONS*. Pozwala ona na dynamiczne i natychmiastowe dokonywanie zmian w modelu (oznaczone przez te funkcje wymiary sa edytowalne). Bardzo duża zaleta tego modułu jest możliwość automatycznego wygenerowania rozwinięcia giętej blachy, które następnie można eksportować do modułu *DRAFTING*, narzędzia do wykonania dokumentacji technicznej. Możliwe jest także wykonanie modelu przez określenie arkusza blachy, który nastepnie kształtujemy aż do momentu uzyskania końcowego efektu.

Praca w module *MODELING* polegała na nadaniu projektowanemu elementowi zarysu konturów głównych poprzez funkcję *SKETCH*, a następnie wyciągnięcie ich na odpowiednia głębokość. Wszystkie wymiary mogą być w dowolnej chwili zmieniane. Asocjatywność to zaleta zaawansowanych programów graficznych. Zmiany cech geometrycznych dokonywane w modelu są natychmiast uwzględniane na przykład w złożeniu. Po dostrzeżeniu błędu nie trzeba zaczynać pracy od poczatku. Pozwala to na znaczne zmniejszenie czasu pracy.

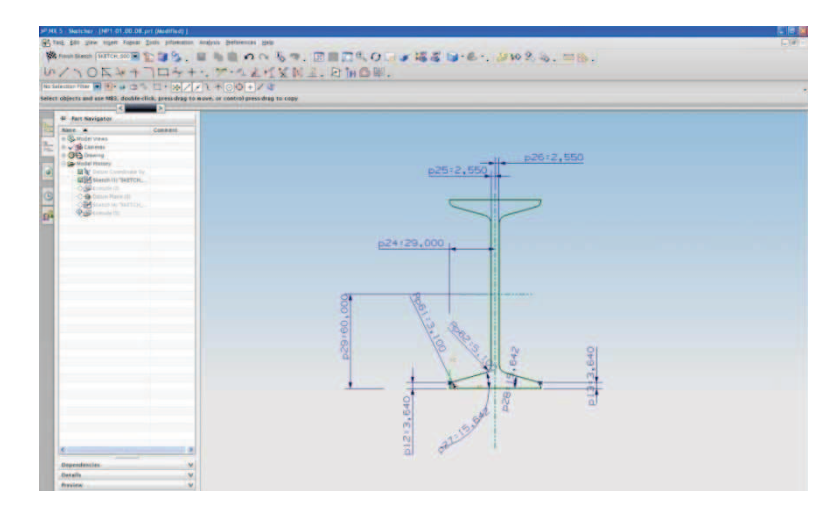

*Rys. 2. Wymiarowanie dwuteownika w module MODELING, z wykorzystaniem funkcji INFERRED DIMENSIONS. Wymiary wykonane zgodnie z norm.* 

#### **3. Utworzenie złoenia**

W związku z bardzo dużą liczbą części wchodzących w skład złożenia końcowego, należało podzielić całość naczepy na podzłożenia. Pozwoliło to na pracę nad mniejszymi złożeniami i łatwiejsze poprawianie ewentualnych błędów. Osobne grupy tworzyły: rama główna, ściana przednia, szkielet nośny dla osłony zewnętrznej oraz dodatkowe elementy, takie jak: zderzaki, uchwyty na koło zapasowe itp.

Prace nad złożeniami prowadzono w module *MODELING* z wykorzystaniem funkcji podmodułu ASSEMBLIES. Rozpoczynając każde złożenie, należało wybrać element podstawowy (wybór *ABSOLUTE ORIGIN*), do którego dołączane są następne części. Należy pamiętać o ustaleniu odpowiednich więzów pomiędzy połączonymi częściami. Głównie używano więzów *MATE*, ALIGN, DSTANCE oraz PARALLEL. Niewłaściwe ich określenie, może spowodować błędy podczas dalszej analizy (np. podczas analizy CAE, albo symulacji działania). Po złożeniu każdego podzespołu przystapiono do pracy nad głównym złożeniem. Podczas jego wykonywania okazało się, że niektóre podzespoły nie pasują do siebie z powodu błędów w dokumentacji. Stworzyło to pewne problemy, ale uporano się z nimi wprowadzając zmiany w poszczególnych częściach podzespołów.

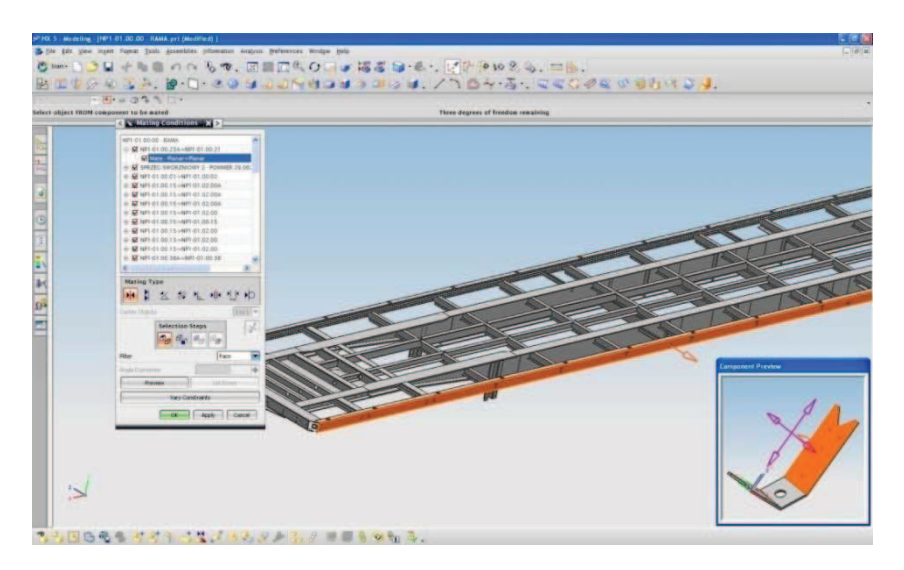

*Rys. 3. Nakładanie wizów podczas składania ramy nonej*

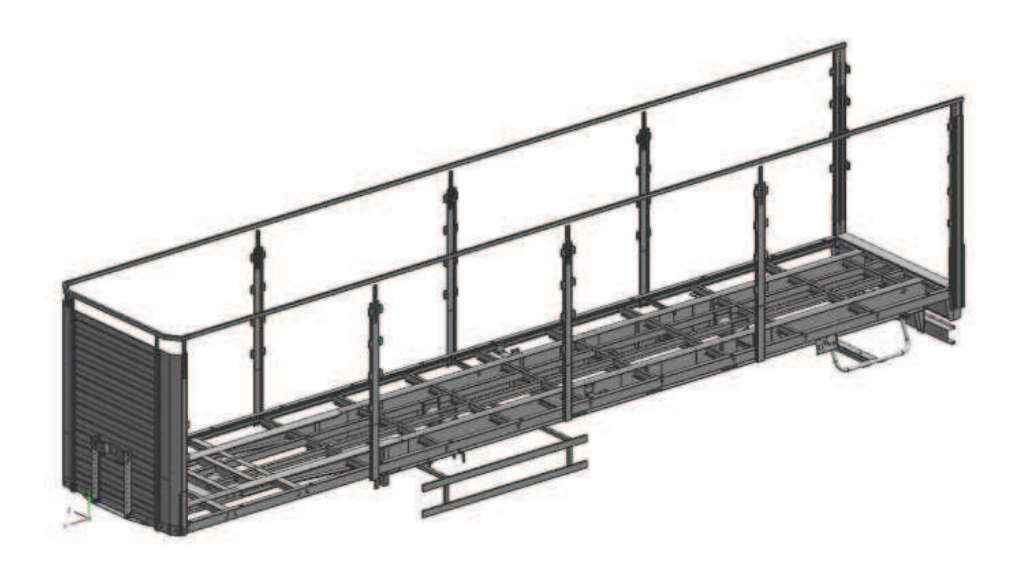

*Rys. 4. Model ko cowy naczepy skrzyniowej*

## **4. Podsumowanie**

Praca nad modelem 3D naczepy skrzyniowej była złożonym procesem. Przy projektach, które składają się z bardzo dużej liczby elementów, należy zwrócić szczególną uwagę na poprawne wykonanie dokumentacji technicznej i właciwe przygotowanie podkładów projektowych. Brak wymienionych elementów prowadzi do błędów i trudności w dalszej realizacji zadania. Prace nad projektem wykazały pewne błędy w organizacji struktury modelu. Jednym z nich jest grupowanie podłożeń i ich analogiczne nazewnictwo. Wyeliminowanie tych błdów pozwoli na szybsze znajdywanie poszczególnych modeli oraz zapewni bardziej przejrzystą strukturę złożenia. Wyciągnięcie z nich wniosków ułatwi pracę w przyszłości.

## **Literatura**

- 1. Koper M., Mucha M.: Modelowanie bryłowe w systemie Unigraphics: laboratorium. Rzeszów: Ofic. Wyd. Pol. Rzesz., 2003.
- 2. Pacyna J.: Parametryczne projektowanie CAD z wykorzystaniem systemu Unigraphics NX. Rzeszów: Ofic. Wyd. Pol. Rzesz., 2005.
- 3. Gendarz P.: Wspomaganie komputerowe CAD/CAM (I-DEAS, Unigraphics, AutoCAD), Gliwice: Wyd. Pol. Sl., 2007.

# **MODELING IN THEUNIGRAPHICS NX 5.0 PROGRAM BASED ON SEMI-TRAILER TECHNICAL DATA**

**Summary:** The aim of the project was to make a 3D model based on technical documentation. This model can be used to further research. The project was performed in Unigraphics NX 5.0 program. Most of the work was carried out in NX SHEET METAL (modeling of the bent sheet metal) and MODELING (modeling of standard profiles, channel sections and I-beams).

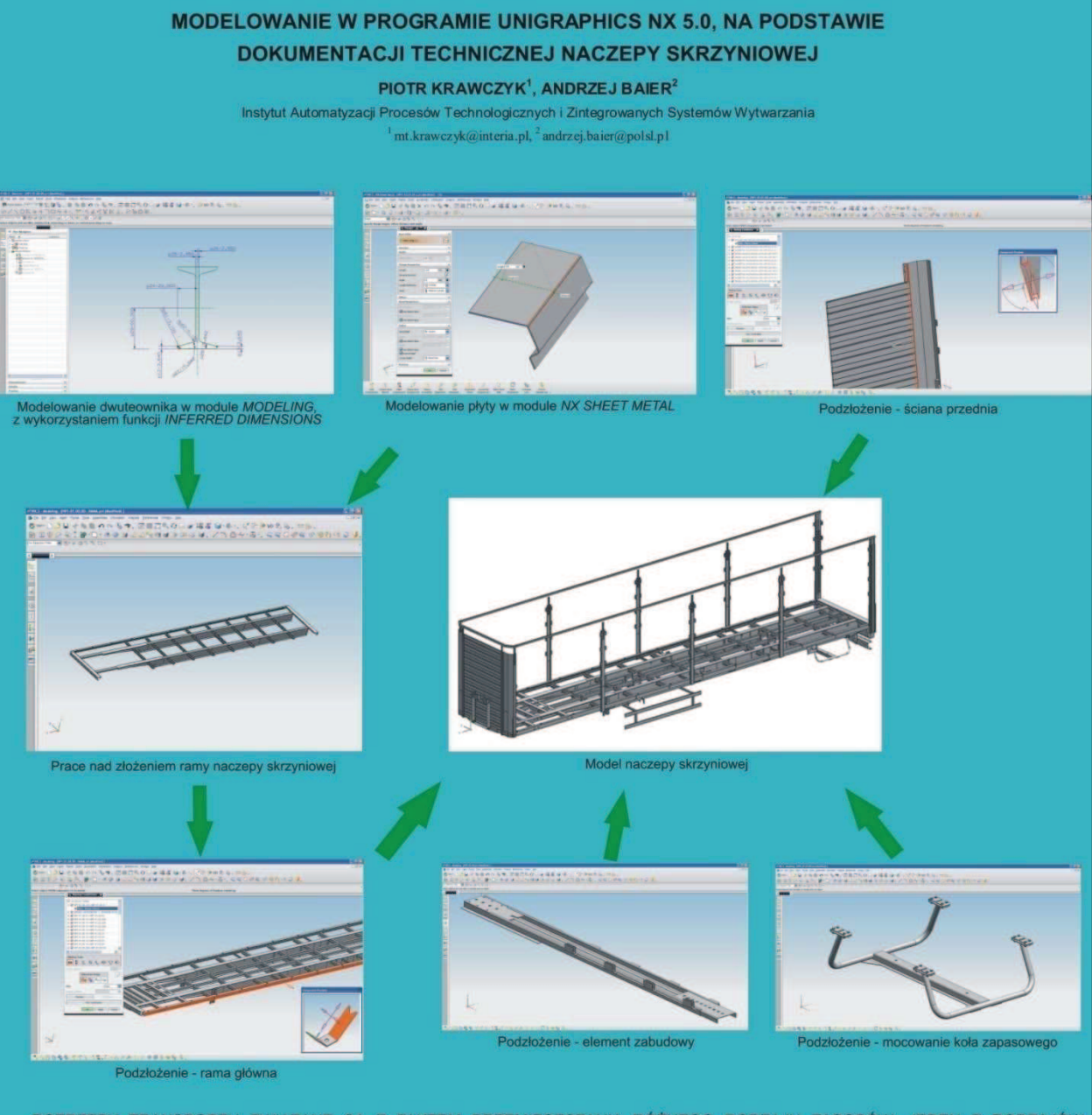

POTRZEBY TRANSPORTU ZWIĄZANE SĄ Z FAKTEM PRZEMIESZCZANIA RÓŻNEGO RODZAJU ZASOBÓW. JEDEN Z RODZAJÓW TRANSPORTU - TRANSPORT SAMOCHODOWY, STAŁ SIĘ DOMINUJĄCYM, PRZEDE WSZYSTKIM W PRZEWOZACH PASAŻERÓW ORAZ ŁADUNKÓW NA ŚREDNICH WPROWADZA SIĘ ELEMENTY Z MATERIAŁÓW KOMPOZYTOWYCH.

LITERATURA: